## Added elements to warehouse

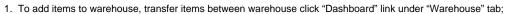

2. The page to add elements to warehouse will be opened:

- 3. Select Local warehouse, category, item.
- 4. Click "Filter"

- 5. Here you can transfer items between warehouses, add items to warehouse, delete items from warehouse.
- 6. Fill in necessary field and then click "Save". The item will be added to the warehouse.